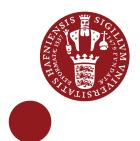

Using the media service Kaltura on Absalon

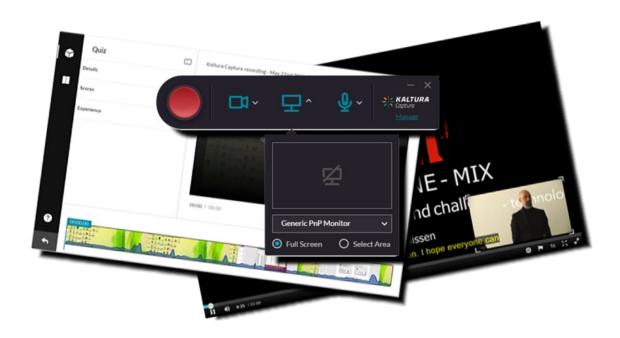

This guide aims to help teachers use the new media feature on Absalon. The service behind is called **KALTURA** and it is the same service that is used on the Open Educational Resources website (<a href="https://oer.ku.dk">https://oer.ku.dk</a>). You can access your uploaded media files in 'My Media' both on Absalon and on Open Educational Resources.

**My media** is your own private repository. **Media gallery** is a shared course repository.

#### About this guide:

The instructions are given in three columns: Stage is the steps you have to go through to perform a task, Explanation gives a short description of the individual step and Navigation/Key gives a hint of what to look for in the user interface, for example a button.

#### Contents

| оргова то му теата                     | 3  |
|----------------------------------------|----|
| Publish a media file later             | 4  |
| Setting the options in Media Gallery   | 5  |
| Unpublish a media                      | 6  |
| Embed a media file in Absalon          | 6  |
| Get the embed code of a media file     | 7  |
| Edit mode                              | 8  |
| Details                                | 8  |
| Options                                | 8  |
| Collaboration                          | 8  |
| Thumbnails                             | 8  |
| Downloads                              | 8  |
| Captions                               | 9  |
| Attachments                            | 9  |
| Timeline                               | 9  |
| Replace video                          | 9  |
| Trimming a video                       | 10 |
| Making a quiz in a video               | 11 |
| Quiz options                           | 11 |
| Create a reflection point              | 11 |
| Create a multiple choice question      | 12 |
| Create an Open-Ended question          | 12 |
| Create true/false question             | 13 |
| Save the quiz                          | 13 |
| Video quiz as an assignment in Absalon | 14 |
| View Analytics                         | 15 |
| Kaltura Capture                        | 16 |

### Upload to My media

**My media** is your private media repository. You can upload any type of media file to My media and then publish or share it.

| Stage                                     | Explanation                                                                                                    | Navigation/Key                                        |
|-------------------------------------------|----------------------------------------------------------------------------------------------------|-------------------------------------------------------|
| Open your course                          | Find the course on Absalon, e.g. the Dashboard, to open it                                                                                                    | Maratane examples Structure examples                  |
| Find <b>My media</b>                      | You can find <b>My media</b> in the course navigation menu by scrolling down. (If it is hidden, go to 'Settings ⇒ Navigation')                                                           | People  My Media  Media Gallery                       |
| Go to 'Add new' and choose 'Media upload' | Choose to upload a new media file                                                                                                    | Add New     Media Upload                              |
| Choose media file                         | You can either drag and drop a media file or browse for the file. Most video, audio and image file formats can be uploaded. If you save now, your file is only visible to you (private). | Drag & Drop a file here or  + Choose a file to upload |

#### Publish the media file or keep it private

When you have uploaded, you can save information and publish in Media gallery it in the same flow. To keep the media private, just press 'Go to media' or 'Go to my media'.

| Fill out the form    | When uploading, you can fill out a form with title, description, tags, subjects etc.  The information is mandatory if you want to publish and share the media with other users. Remember to choose the right copyright license. Read more | Upload Comple  Please fill out these details:  Name: (Required) Give your learnin  Description:  Black   Enter Descript |
|----------------------|----------------------------------------------------------------------------------------------------|----------------------------------------------------------------------------------------------------|
| Save the information | You must save the form.                                                                                                    | Save                                                                                                    |
| Publish the media    | When you have saved the form, you can either publish it or keep the file private.                                                                                                    | Private - M  Published -                                                                                                |
| Choose course(s)     | Mark the course(s) where you wish to share the media.                                                                                                    | Publish in Gallery  American History  Introduction to Geology  My Absalon course                                        |
| Save the information | When you save, you publish the media to the <b>Media gallery</b> of the selected courses.                                                                                                    | Save                                                                                                    |

Please note! You cannot import a Media gallery from one course to another.

### Publish a media file later

If you did not fill out the form and publish the media file when you uploaded, you can follow these steps. You need to fill out a form before you can publish. If you do not fill out the form, the media file can only be private.

| Stage                | Explanation                                                                                                    | Navigation/Key                                                                                            |
|----------------------|----------------------------------------------------------------------------------------------------|----------------------------------------------------------------------------------------------------|
| Go to edit           | Choose the media in <b>My media</b> .  Find ACTIONS below the player and in the drop-down menu choose Edit.                                                                  | ACTIONS ~                                                                                                 |
| Fill out the form    | In the <b>Details</b> tab, you can fill out the form with title, description, tags, subjects etc.  Some information is required, if you want to publish and share the media. | Please fill out these details:  Name: (Required)  Give your learnin  Description:  Black   Enter Descript |
| Save the information | Before you can publish, you must save the information.                                                                                                    | Save                                                                                                    |
| Go to media          | For the next step, you should leave the edit mode by clicking 'Go to media' or clicking on the title.                                                                        | Go to media                                                                                               |
| Go to publish        | Find 'ACTIONS' below the player and in the drop-down menu choose 'Publish'.                                                                                                  | ACTIONS V  # Edit  # Publish                                                                              |
| Publish the media    | Choose 'Published'                                                                                                    | Private - M  Published -                                                                                  |
| Choose courses       | Mark the courses where you wish to show the media*                                                                                                    | Publish in Gallery  ☐ American History  ☑ Introduction to Geology  ☑ My Absalon course                    |
| Save settings        | When you save, the media will appear in the <b>Media gallery</b> on the selected courses.                                                                                    | Save                                                                                                    |

<sup>\*</sup>Please note! The galleries Faculty of Humanities, Faculty of Science, Faculty of Health and Medical Sciences, Faculty of Law, Faculty of Social Sciences, Faculty of Theology, Absalon and Education in the top are shared repositories from which teachers can add media to any Media Gallery.

Also note! You cannot import a Media Gallery from one course to another.

### Setting the options in Media Gallery

The default settings are that teacher must approve students' uploaded media for students to see it.

| Stage                      | Explanation                                                                                                    | Navigation/Key                       |
|----------------------------|----------------------------------------------------------------------------------------------------|--------------------------------------|
| Go to <b>Media Gallery</b> | Open <b>Media Gallery</b> in the Absalon course.                                                                                                    | My Media  Media Gallery  Assignments |
| Look for pending<br>media  | In the top of the <b>Media Gallery,</b> you can find the tab for pending media.                                                                                               | Media Gallery 9 Media 1 Pending      |
| Approve or reject          | After watching the media, you can either approve or reject the media.  If approved all participants in the course will be able to see the media in the <b>Media Gallery</b> . | ✓ Approve Seject                     |

#### Media Gallery settings

Note the small Settings icon in the upper right corner of 'Media Gallery'. Here the settings for 'Media Gallery' can be set when choosing 'Edit'.

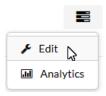

#### These are the default settings:

Options: 1 Moderate content (media will not appear in media gallery until approved by the gallery manager)

- 2 Enable comments in Media Gallery
- 3 Keep comments private to Media Gallery
- 4 Display embedded media in this Media Gallery

If 'Moderate content' (1) is <u>not</u> enabled, students will be able to insert videos into 'Media Gallery' without approval. - It is immediately allowed for anyone to comment on a video (2), but the comments are exclusively for this course's 'Media Gallery' (3) in case a video is shown in other courses. If 4 is turned on, all embedded Kaltura videos in the course will also appear in 'Media Gallery'.

#### Unpublish a media If you no longer want to have a media file in the Media gallery, you can unpublish it. **Explanation** Navigation/Key Stage Go to publish Open the video in **My media** and find ACTIONS > ACTIONS below the video. In the drop-Edit down menu, you will find Publish. + Publish Analytics Unpublish Choose to mark the media as private in Private - Media page everywhere order to unpublish it everywhere Published - Media pa Save your choice Confirm your choice by pressing Save Save Answer the question When pressing OK, the media will ОК disappear from all media galleries.

#### Embed a media file in Absalon You can insert the embed code from your My Media videos in Absalon through the editor. **Explanation** Navigation/Key Stage Edit an element You can insert media into any element in Absalon where a text field with the Rich Content Editor is available, as in Pages. Click the plug icon. Click on the Kaltura Click on the down-arrow and choose Select App button 'Embed Kaltura Media' Embed Kaltura Media Google Apps Search and insert You can search and select from My Select ~ Media (your private files), Media Large Gallery (files shared with the course) or **Shared Repository** (shared with all Medium teachers). Select the media and size. Small

Please note! Embedded media can be imported from one course to another.

#### Get the embed code of a media file You can embed a video in, for example, a page in Absalon **Navigation/Key** Stage **Explanation** People Go to My media You can find My media in the course navigation menu. My Media Media Gallery Choose media file Click on the thumbnail image of your struc media Publish absalor Go to Share Click on the **Share** tab below the media ♣ Share Click on one of the three choices for the Choose player size 608x402 304x231 size of the player. The sizes are in pixels. Copy the embed code Right-click on the embed code in the box Copy link to share and choose copy. u.net/p/343/sp/34300/embedlfra )\_w8zpdt5y&flashvars[streamerT Insert the code in e.g. OBVIUS.

#### **Edit mode** In Edit mode there are several tabs in which you can customize the video characteristics Stage **Explanation** Navigation/Key Go to edit Click on the media thumbnail in My media. ACTIONS Y Find ACTIONS below the player and in the drop-down menu choose Edit. Details Fill out the form In the **Details** tab you can fill out the form Please fill out these details: with title, description, tags and subjects. Name: 3 Make a clear (Required) Give your learning The information is mandatory if you want to publish and share the media. (see Publish above) Enter Descript Remember to Save. **Options** Comments and In the **Options** tab, you can choose to Comments: Disable comments enable or disable comments for the media, discussion Close discussion and allow or disallow additional comments for the media. Allow clips In addition, you can allow everyone to create Clipping: Enable everyone to create clips from your video Remember to Save. Collaboration Change owner You can make someone else, for example a colleague, the owner of the media Add collaborators You can add users allowed to edit the + Add Collaborator content and/or allowed to publish. .Thumbnails Change thumbnail In the **Thumbnails** tab, you can either upload an image, capture an image directly from the video or auto-generate a thumbnail Downloads Allow downloads In the **Downloads** tab, you can allow the Available Formats: Source video to be downloaded. Remember to Save.

| Stage                 | Explanation                                                                                                    | Navigation/Key                                                                                                    |
|-----------------------|----------------------------------------------------------------------------------------------------|----------------------------------------------------------------------------------------------------|
|                       | Captions                                                                                                    |                                                                                                    |
| Captions              | You can add subtitles by uploading a closed captions file. The formats SRT, XML or DFXP are accepted. Select the language and the label. The latter will appear in the caption selector of the video. Remember to <b>Save</b> | Select a file:  Language Select Language ▼  Label (text that appears in caption selector)                                                                                                    |
|                       | Attachments                                                                                                    |                                                                                                    |
| Add attachments       | It is possible to upload related files as attachments to the media.                                                                                                    | Upload File                                                                                                    |
| Select file           | Browse for the file and select it. Title and description is optional.  Remember to <b>Save</b>                                                                                                    | Title: Provide end-users with a more descriptive title for this file (optional)  Description:                                                                                                    |
|                       |                                                                                                    | Provide end-users with a brief description of this files content (optional                                                                                                    |
|                       | Timeline                                                                                                    |                                                                                                    |
| Add chapters          | Wherever you pause the video, you can make a chapter by clicking on the chapter button.                                                                                                    |                                                                                                    |
| Customise the chapter | You can choose thumbnail, adjust the time, write tags and give a title and a description.  The title is mandatory to <b>Save</b> .                                                                                            | Chapter Thumbnail  Time and Tags    Auto   Description   Description    Time and Tags   Description   Description    Time and Tags   Description   Description    Time and Tags   Description   Description    Description   Description   Description    Time and Tags   Description    Description   Description   Description    Time and Tags   Description    Description   Description   Description    Time and Tags   Description    Description   Description   Description    Time and Tags   Description    Description   Description   Description    Time and Tags   Description    Description   Description   Description    Time and Tags   Description    Description   Description   Description    Time and Tags   Description    Description   Description   Description    Time and Tags   Description    Description   Description   Description    Time and Tags   Description    Description   Description   Description    Time and Tags   Description    Description   Description   Description    Time and Tags   Description    Description   Description   Description    Time and Tags   Description    Description   Description   Description    Time and Tags   Description    Description   Description   Description    Description   Description   Description    Description   Description   Description    Description   Description   Description    Description   Description   Description   Description    Description   Description   Description   Description    Description   Description   Description   Description    Description   Description   De |
| Add slides/images     | You can insert images on the timeline, one at a time, for example if you have exported PowerPoint slides as PNG or JPEG files, pause the video where to insert and click on the slide button.                                 |                                                                                                    |
| Upload image          | Click on the upload button and browse for the image.                                                                                                    | <b>1</b>                                                                                                    |
| Customise the slide   | You can choose slide image, adjust the time, write tags and give a title and a description.  Remember to <b>Save</b>                                                                                                    | Upload Slide - Narquired  Time and Tags  G14355  Color comma associated founds Tags  Slide Information  Enter titled Tags  Exter titled Tags  Exte |
|                       | Replace video                                                                                                    |                                                                                                    |
| Replace video         | Here you can upload and replace the current video with a new video.                                                                                                    | + Choose a file to upload                                                                                                    |
| Approve               | When you have uploaded the media, you need to approve the replacement. Scroll down to the bottom of the page.                                                                                                    | Approve Replacement                                                                                                    |

# The pop-up editor for videos

|               | Trimming a video                                                                                                    |                            |
|---------------|----------------------------------------------------------------------------------------------------|----------------------------|
| Stage         | Explanation                                                                                                    | Navigation/Key             |
| Launch editor | There is a pop-up editor for trimming the video and inserting text and quiz questions. You will find the editor under <b>ACTIONS</b> or as a button in edit mode. | Launch Editor              |
| Edit video    | Start the video trimming editor                                                                                                    |                            |
| Set in/out    | You can mark where a clip should begin and end by setting the play position and clicking either 'set in' or 'set out' above the playhead.                         | <b>X</b> :□ □: 00:06.10    |
|               | You can also set in and out on a clip by dragging the handles at each end of the clip.                                                                            |                            |
|               | DO NOT MOVE THE CLIP. IT WILL ALTER THE TIMING.                                                                                                    |                            |
| Cut the video | Pause the video where you want to cut.                                                                                                    | 00:14.00                   |
|               | Click on the scissors above the timeline to divide a clip in two.                                                                                                 | <b>※</b> :□ □: 00:06.10    |
| Delete a clip | You can delete a clip by clicking on the trashcan after marking the clip.                                                                                         | <b>(1)</b>                 |
|               | DO NOT MOVE THE REMAINING CLIPS. IT WILL ALTER THE TIMING.                                                                                                    |                            |
| Fade in/out   | You can set fade in from black at the start and fade out to black at the end of a clip.                                                                           | Ů <                        |
|               | The audio is not affected.                                                                                                    | Fade In/Out In 2 s Out 2 s |
| Step back     | If you regret the last change you made, you can undo it.                                                                                                    | 5                          |
| Reset all     | If you regret all changes, you can reset the video.                                                                                                    | 59                         |
| Save a copy   | Your trimming cannot be undone, but you can save the changes as a copy.                                                                                           | Save a Copy                |
| or save       | If you are quite comfortable with the changes, just save them.                                                                                                    | Save                       |

|                                   | Making a quiz in a video                                                                                                    |                                                                                    |
|-----------------------------------|----------------------------------------------------------------------------------------------------|------------------------------------------------------------------------------------|
| Stage                             | Explanation                                                                                                    | Navigation/Key                                                                     |
| Launch editor                     | In the pop-up editor you can insert text and quiz questions under <b>ACTIONS</b> or as a button in edit mode.                                                     | Launch Editor                                                                      |
| Open quiz<br>editor               | Click on the quiz icon to start the quiz editor.                                                                                                    | •                                                                                  |
| Create quiz                       | Click Start to create the quiz.                                                                                                    | Start                                                                              |
|                                   | Quiz options                                                                                                    |                                                                                    |
| Options                           | You have the following options in this tab  • Quiz name • Welcome message • Allow download of questions • Instructions for students                               | Details                                                                            |
| Scoring                           | You have the following options in this tab  • Allow multiple attempts • Do not show scores • Show scores • Include answers in score                               | Scores                                                                             |
| Experience                        | You have the following options in this tab:  • Allow changes of answers  • Allow skipping questions  • Do not allow skipping                                      | Experience                                                                         |
|                                   | Create a reflection point                                                                                                    |                                                                                    |
| Place play head                   | Place the play head where you want to show the text.                                                                                                    | 00:14.00                                                                           |
| Start adding                      | Press the button to add a question.                                                                                                    | + Add a Question                                                                   |
| Insert text<br>(reflection point) | Click on the icon and enter the text in the box.  Save the text (reflection point) and an icon will appear on the timeline. You can click on it to edit the text. | Reflection Point  A video pause combined with text  Add reflection point text hore |
|                                   | The video will <b>stop</b> at this point to show the text.                                                                                                    | Gueston 1 Coline Store                                                             |

| Stage                              | Explanation                                                                                                    | Navigation/Key                                                                                                    |
|------------------------------------|----------------------------------------------------------------------------------------------------|----------------------------------------------------------------------------------------------------|
| Create a multiple choice question  |                                                                                                    |                                                                                                    |
| Place play head                    | Place the play head where you want to show the question.                                                                                                    | 00:14.00                                                                                                    |
| Start adding                       | Press the button to add a question.                                                                                                    | Add a Question                                                                                                    |
| Create question and answer options | This will insert a multiple-choice question with <b>only one correct answer</b> . Enter the question in the question box and the answers in the answer boxes.  † adding more answers. Four is the maximum.  Please note! The top answer is by default the correct answer. You can shuffle the answers by pressing this or you can manually drag at the dots to the left of each answer to change the order of the answers.  At the light bulb, vou can add a hint for the question (Hint) and feedback (Why).  Save the question and an icon will appear on the timeline. You can click on it to edit the question. | Multiple Choice Question with only one correct answer  Add a Continue here Add Additional Answer hore Add Additional Answer hore  Add Additional Answer hore  Add Add Answer hore  Add Add Answer hore  Add Add Answer hore  Add Add Answer hore  Add Add Answer hore  Add Add Answer hore  Add Add Answer hore  Add Add Answer hore  Add Answer hore  Add Answer hore  Add Answer hore  Add Answer hore  Add Answer hore  Add Answer |
|                                    | .Create an Open-Ended question                                                                                                    |                                                                                                    |
| Place play head                    | Place the play head where you want to show the question.                                                                                                    | 00:14.00                                                                                                    |
| Start adding                       | Press the button to add a question.                                                                                                    | Add a Question                                                                                                    |
| Create question                    | This will insert an open-ended question. Enter the question in the question box.  At the light bulb, vou can add a hint for the question (Hint) and feedback (Why).  Save the question and an icon vill appear on the timeline. You can click on it to edit the question.                                                                                                    | Open-Ended Question  Answer the question with your own words  And an Open Guestion Hore  Open-Ended Question With your own words                                                                                                    |

| Stage                                                                  | Explanation                                                                                                    | Navigation/Key                                            |  |
|------------------------------------------------------------------------|----------------------------------------------------------------------------------------------------|-----------------------------------------------------------|--|
|                                                                        | Create true/false question                                                                                               |                                                           |  |
| Place play head                                                        | Place the play head where you want to show the question.                                                                 | 00:14.00                                                  |  |
| Start adding                                                           | Press the button to add a question.                                                                                      | Add a Question                                            |  |
| Create question and answer options                                     | This will insert a true/false question or statement.                                                                     | True/False  A question with only 2 options- True or False |  |
| Options                                                                | Enter the question in the question box. You can replace the text of the two answers to for example Yes and No.           | Add a Question Hore                                       |  |
|                                                                        | You can toggle the correct answer by clicking or .                                                                       | tree felore  G♥ Question 1 Delete Series                  |  |
|                                                                        | At the light bulb, $\bigcirc$ you can add a hint for the question (Hint) and feedback for the answer (Why).              |                                                           |  |
|                                                                        | <b>Save</b> the question and an icon <sup>©</sup> will appear on the timeline. You can click on it to edit the question. |                                                           |  |
|                                                                        | Save the quiz                                                                                                    |                                                           |  |
| Save all                                                               | When you have made all the settings and questions, you can save them all.                                                | Done                                                      |  |
|                                                                        | A new copy of the video is created with "-Quiz" added to the name.                                                       |                                                           |  |
| To see the results of a video quiz you have to go to Analytics (p. 15) |                                                                                                    |                                                           |  |

### Video quiz as an assignment in Absalon

If you have created a quiz in a video, you can set it up as an assignment and see the result in Grades in Absalon.

| Stage                   | Explanation                                                                                   | Navigation/Key                                                            |
|-------------------------|-----------------------------------------------------------------------------------------------|---------------------------------------------------------------------------|
| Go to<br>Assignments    | Find Assignments in the course navigation.                                                    | Assignments                                                               |
| Add a new<br>Assignment | Find the button in the upper right corner                                                     | + Assignment                                                              |
| Submission type         | Fill in title and description and choose submission type "External tool"                      | Submission Type External Tool                                             |
| Find tool               | Click "Find" to get a pop up window                                                           | Enter or find an External Tool URL  Philip://www.example.com/launch  Find |
| Choose tool             | In the pop up, the tool you need is "Kaltura Video Quiz". Click the link.                     | Kaltura Video Quiz In Video Quiz                                          |
| Choose quiz             | In the new window, click to select the video quiz from your <b>My Media</b> .                 | Select V                                                                  |
| Select                  | Click select again in the previous window                                                     | Select                                                                    |
| Save                    | Fill the rest of the settings, e.g. the score possible. Then save and publish the assignment. | Save & publish                                                            |
| See the score           | Now you will see the students' score in <b>Grades</b> .                                       | Video quiz Out of 3 3                                                     |

Please note! You can share this guide on how to answer a video quiz with your students: <a href="https://knowledge.kaltura.com/help/kaltura-video-quizzes---how-to-take-a-quiz">https://knowledge.kaltura.com/help/kaltura-video-quizzes---how-to-take-a-quiz</a>

## **View Analytics**

Teachers can access the Analytics page to view different engagement reports for students enrolled in a course.

| Stage           | Explanation                                                                                                    | Navigation/Key                        |
|-----------------|----------------------------------------------------------------------------------------------------|---------------------------------------|
| Go to analytics | Open the video in <b>My Media</b> or <b>Media Gallery</b> .  Find ACTIONS below the player and in the drop-down menu choose Analytics.                                                   | ACTIONS >  # Edit  Publish  Analytics |
| Dashboard       | Here you will find data on the video playback and an overview of galleries and user engagement.  If there is a quiz in the video, you will find an overview of the answers here as well. | Dashboard                             |
| Galleries       | Here you will find information about the playback of videos in the Media Galleries. You can print the data or export it as a CSV file.                                                   | Media Galleries                       |
| Users           | Here you will find information of the individual users and their playback of the video.  You can print the data or export it as a CSV file.                                              | Users                                 |
| Quiz questions  | Here you will find information of the quiz questions and the answers statistics. You can print the data or export it as a CSV file.                                                      | Quiz Questions                        |
| Quiz users      | Here you will find information of the individual users and their quiz results.  You can print the data or export it as a CSV file.                                                       | Quiz Users                            |

### Kaltura Capture

Kaltura has an app for screencasts. You can download and install it. The capture will be uploaded to the Kaltura Video Platform, where you will find it in **My media**. It can be used for quick and simple capture.

| Stage                                                      | Explanation                                                                                                 | Navigation/Key                                                                                                    |
|------------------------------------------------------------|----------------------------------------------------------------------------------------------------|----------------------------------------------------------------------------------------------------|
| Go to <b>My</b><br><b>media</b>                            | You can find <b>My media</b> in the course navigation menu. (If it is hidden go to 'Settings ⇒ Navigation') | People  My Media  Media Gallery                                                                                                    |
| Choose capture                                             | You can start the capture from My media but you must use an app for your desktop.                           | ● Add New ✓  ■ Media Upload  • Kaltura Capture  • Videe uiz                                                                                                    |
| First time                                                 | The first time you need to download the Kaltura Capture app and install it.                                 | Using Kaltura Capture for the first time?  Download for Windows   Download for Mac                                                                                                    |
| Start the app                                              | When installed, a pop-up window will appear. Open the app.                                                  | Open Kaltura Capture                                                                                                    |
| Capture app                                                | The capture app will open at the top of your screen.                                                        | General Port Actions  Other Control Control Control  Other Control Control  Other Control Control  Other Control  Other Control Control  Other Control  Other Control  Othe |
| Manage<br>previous                                         | You go to your previous recordings by clicking on Manage.                                                   | Manage                                                                                                    |
| Webcam                                                     | If you have a webcam, you can turn recording on and off.                                                    |                                                                                                    |
| Microphone                                                 | Turn the microphone on by choosing the input or turn it off.                                                | <b>⊕</b> ~                                                                                                    |
| Select screen                                              | You can turn recording of the screen on and off.                                                            | 豆^                                                                                                    |
| Full screen recording                                      | You can record the whole screen and choose between monitors, if you have more than one.                     | Generic PnP Monitor   ▼  ■ Full Screen  Select Area                                                                                                    |
| Hide the control<br>bar during full<br>screen<br>recording | Go to Manage and choose Settings (the tog wheel).  Turn on "Autominimize".                                  | Auto minimize when recording:                                                                                                    |
| Area recording                                             | If you do not want the full screen, you can select an area to record.                                       | Full Screen                                                                                                    |
| Select area                                                | You can select one of the pre-set areas or pull the handles to adjust the area for your purpose.            | 800x600 Cancel Confirm                                                                                                    |

| Stage           | Explanation                                                                                                    | Navigation/Key                                                                                                    |
|-----------------|----------------------------------------------------------------------------------------------------|----------------------------------------------------------------------------------------------------|
| Start recording | Start the recording. Remember to minimise the capture controls if you have selected full screen or move the controls out of the selected area.                                                    |                                                                                                    |
| Microphone      | You can turn the microphone on and off.                                                                                                    | •                                                                                                    |
| Draw            | You can make freehand drawings, insert arrows or text. You can select and delete the drawing again.                                                                                               |                                                                                                    |
| Pause           | You can pause and continue the capture when needed.                                                                                                    |                                                                                                    |
| Cancel          | You can cancel and decide whether to discard the recording.                                                                                                    | ×                                                                                                    |
| Stop            | When finished, stop the capture.                                                                                                    |                                                                                                    |
| Information     | In the next window, you can set the title, description and tags. If you have used a webcam, there will be two recordings.  You then have three choices: Delete, Save and Upload and Save          | Management of the State of the State of the |
| Save and upload | You can save and upload the recording to <b>My media</b> . There you can handle it as any other video.                                                                                            | Save & Upload                                                                                                    |
| Save            | You can save it locally on your computer and upload it later.  You can find the recordings here: C:\Users\abc123\AppData\Local\Kaltura\Capt ure\Recordings. Replace abc123 with your KU username. | Save                                                                                                    |